### **Відтворення знань**

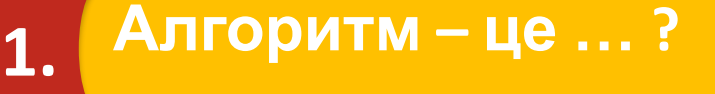

**3.**

**це запис скінченої послідовності вказівок, що визначає, які дії і в якому порядку потрібно виконати для досягнення певної мети**

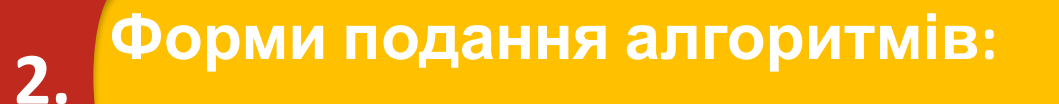

**словесна; графічна; комп'ютерна програма.**

**Циклічним називають алгоритм , … ?** 

**Алгоритм, у якому передбачається багаторазове виконання одного й того самого набору команд**

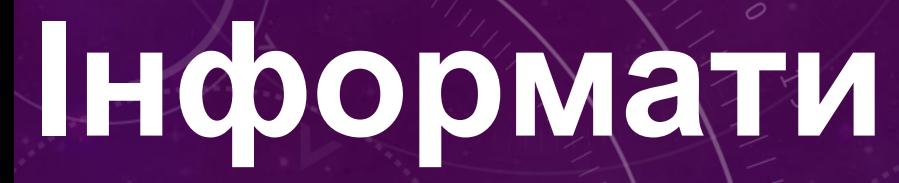

**ка**

# **Цикли з лічильником**

**ЗА НОВОЮ ПРОГРАМОЮ 2017 РОКУ**

E

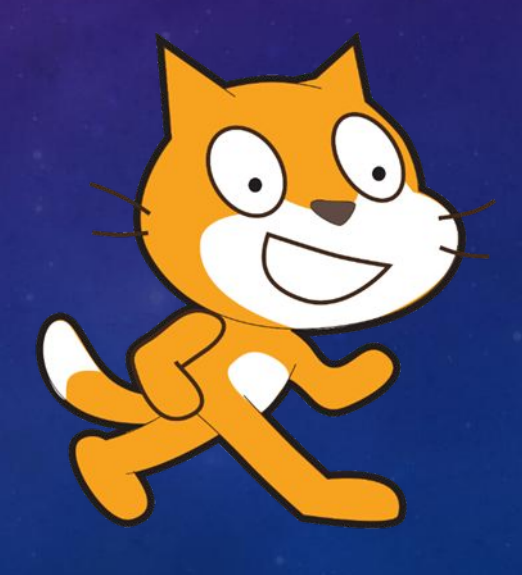

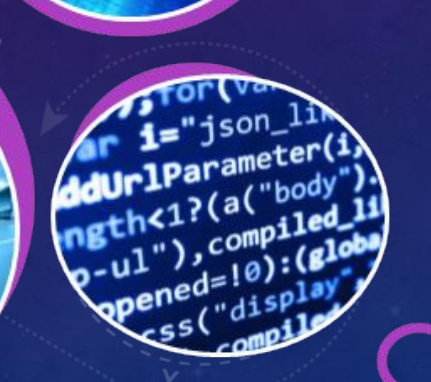

*У циклічних алгоритмах деякі команди можуть виконуватися визначену кількість разів.* 

*Наприклад, щоб на стадіоні пробігти дистанцію 2000 м, спортсмени біжать п'ять кіл забігу, де кожне коло становить 400 м.* 

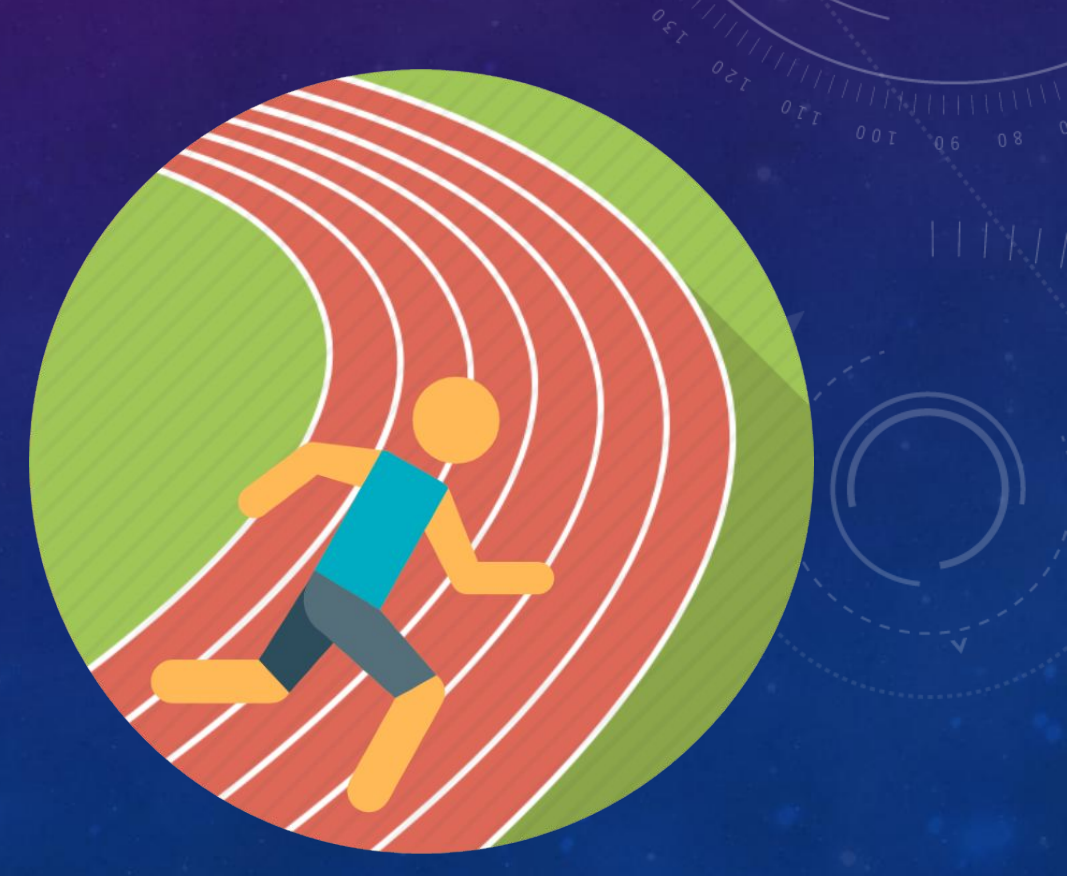

*Щоб контролювати виконання потрібної кількості команд при повторенні, використовують лічильник циклу.* 

*Він змінюється від початкового значення 1, яке встановлюється за замовчуванням, до вказаного числа. Такі алгоритми мають назву циклів з лічильником.*

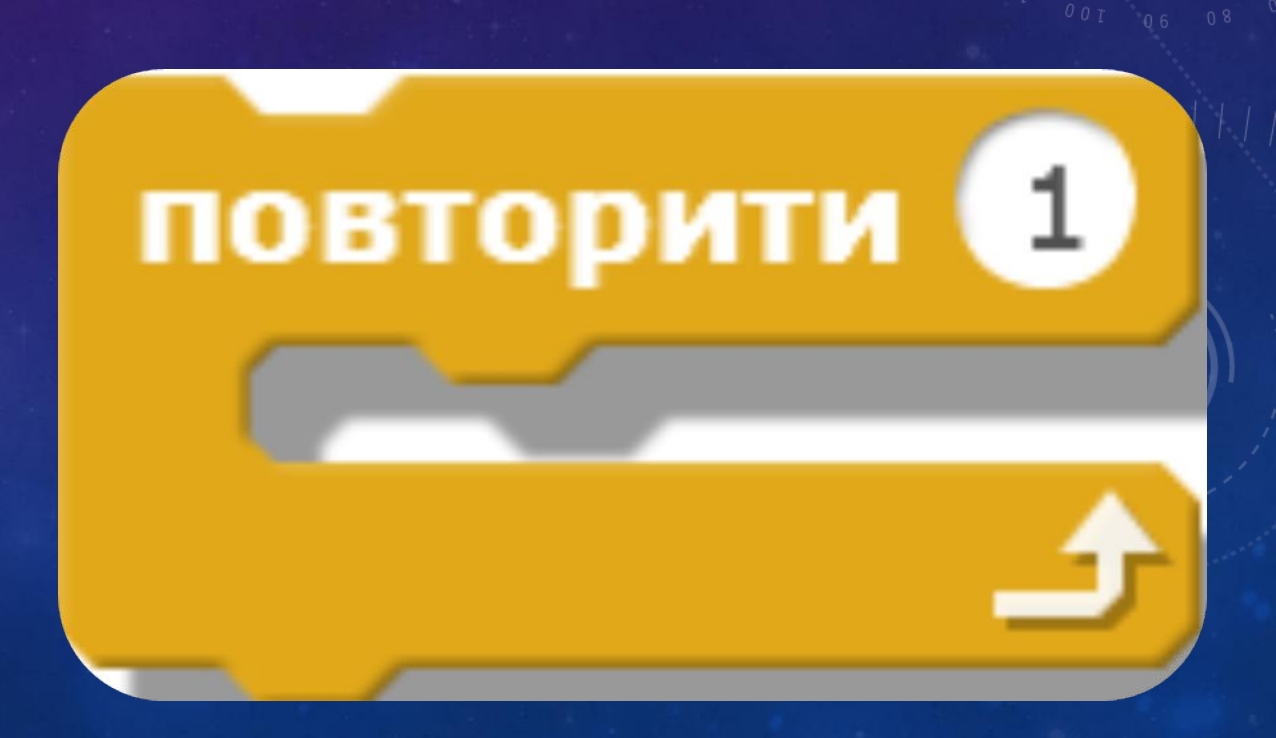

*Для створення циклів з лічильником у середовищі Скретч. використовують команду Повторити, у якій параметром є найбільше з можливих значень лічильника циклу, що змінюються від 1 з кроком 1.*

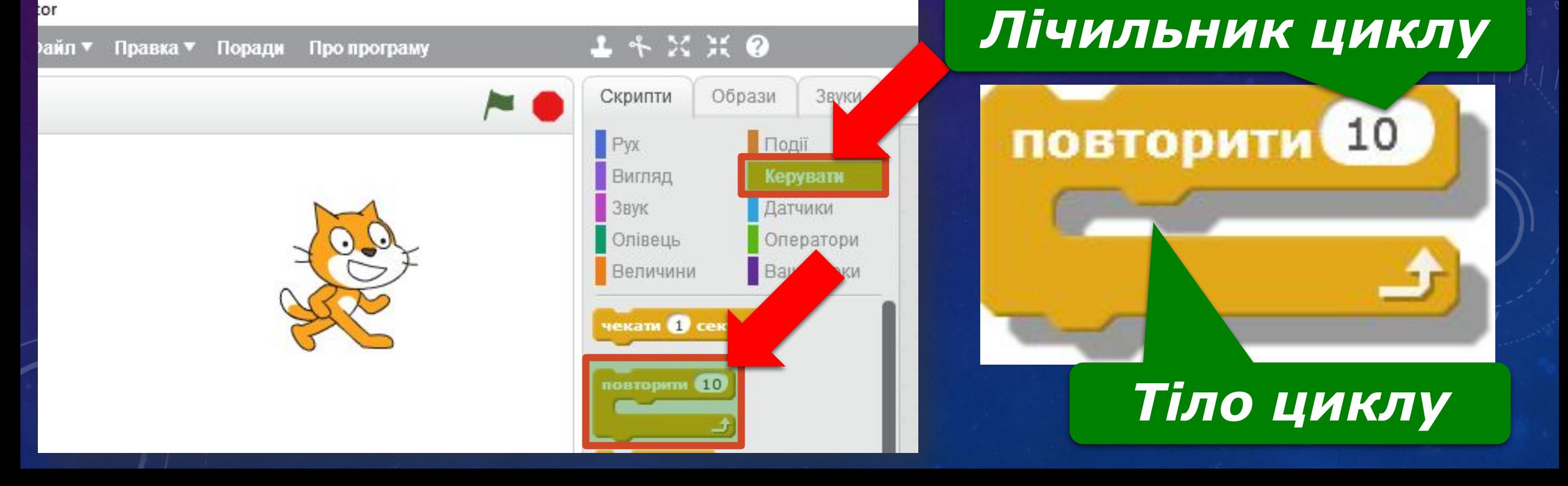

*Наприклад, розглянемо алгоритм, за яким виконавець Танцівниця під музику змінюватиме зовнішній вигляд 4 рази з*

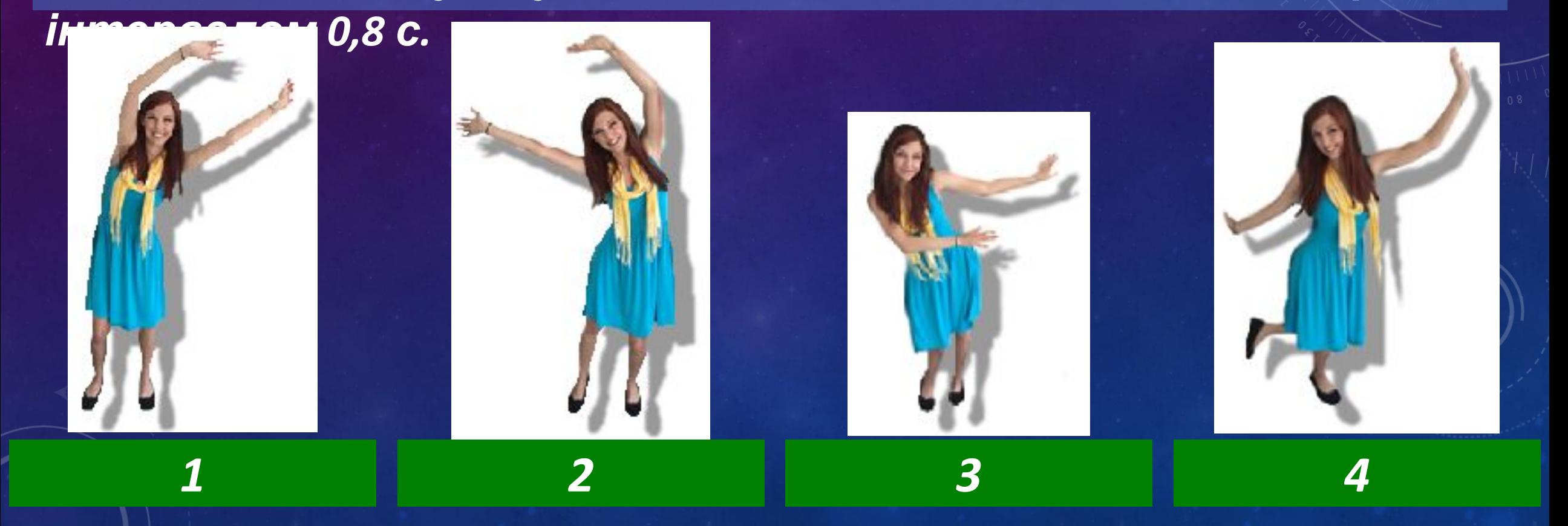

*Фрагмент алгоритму зміни вигляду можна подати графічно.*

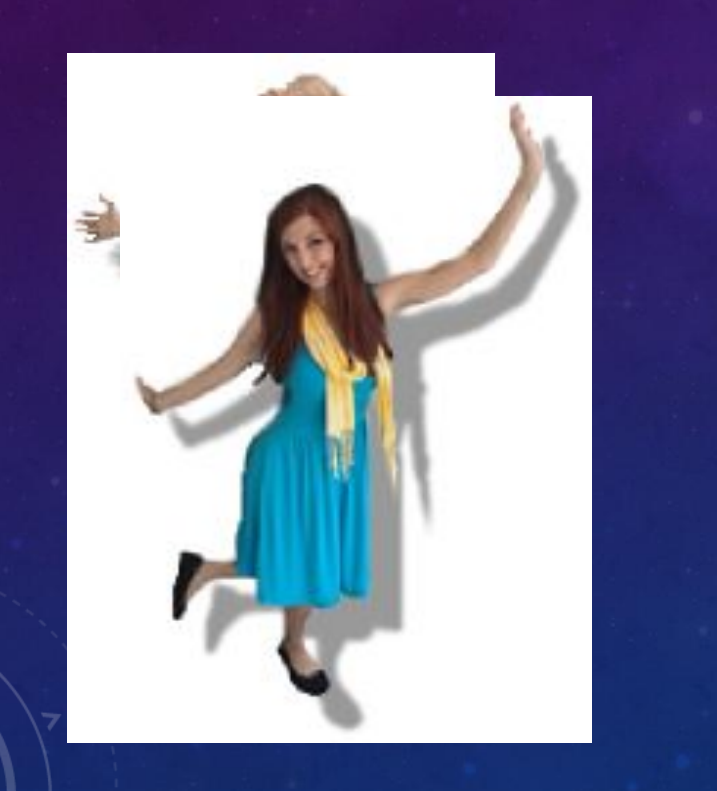

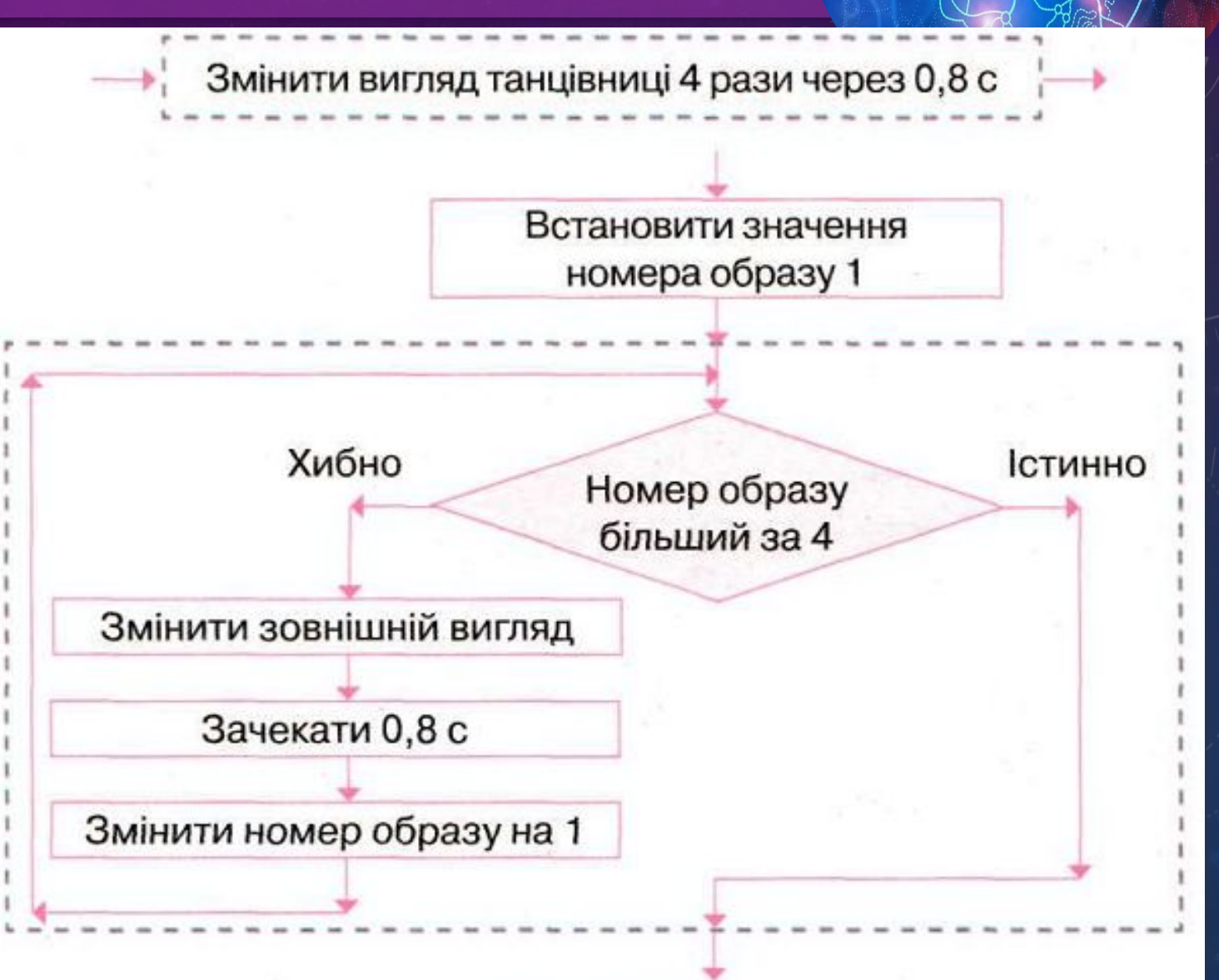

*Програма в середовищі Скретч, у якій реалізовано даний фрагмент алгоритму, матиме такий вигляд:*

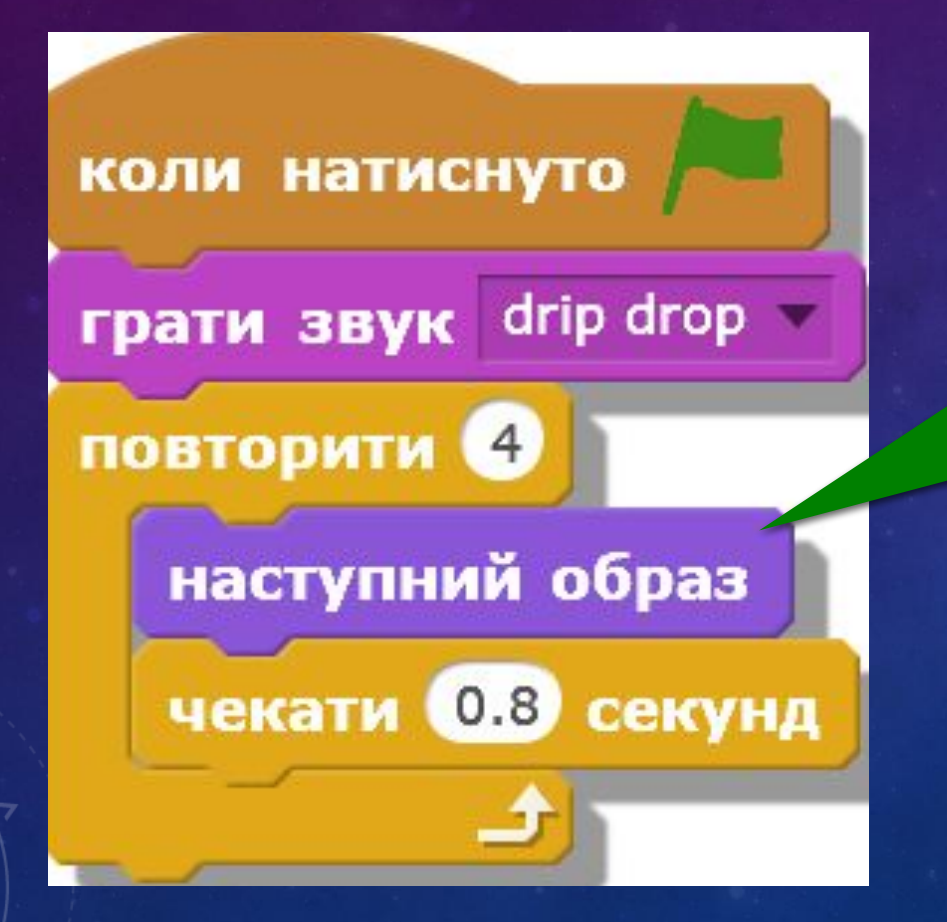

*Команда, якою у програмі здійснюють зміну вигляду виконавця.*

*Достроково перервати виконання програми, яка містить цикл із лічильником, можна так само, як і зупинити виконання програми, у якій використано команду Завжди. Для цього використовують інструмент Зупинити.*

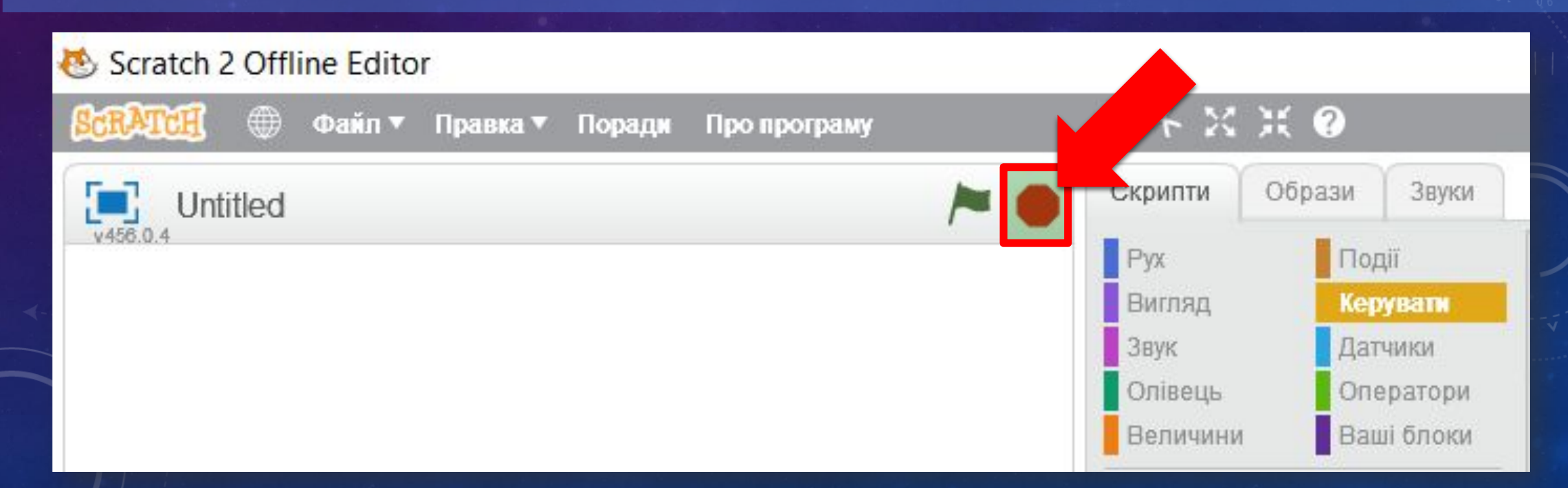

*Параметри інструментів для малювання задають команди, подані в таблиці.*

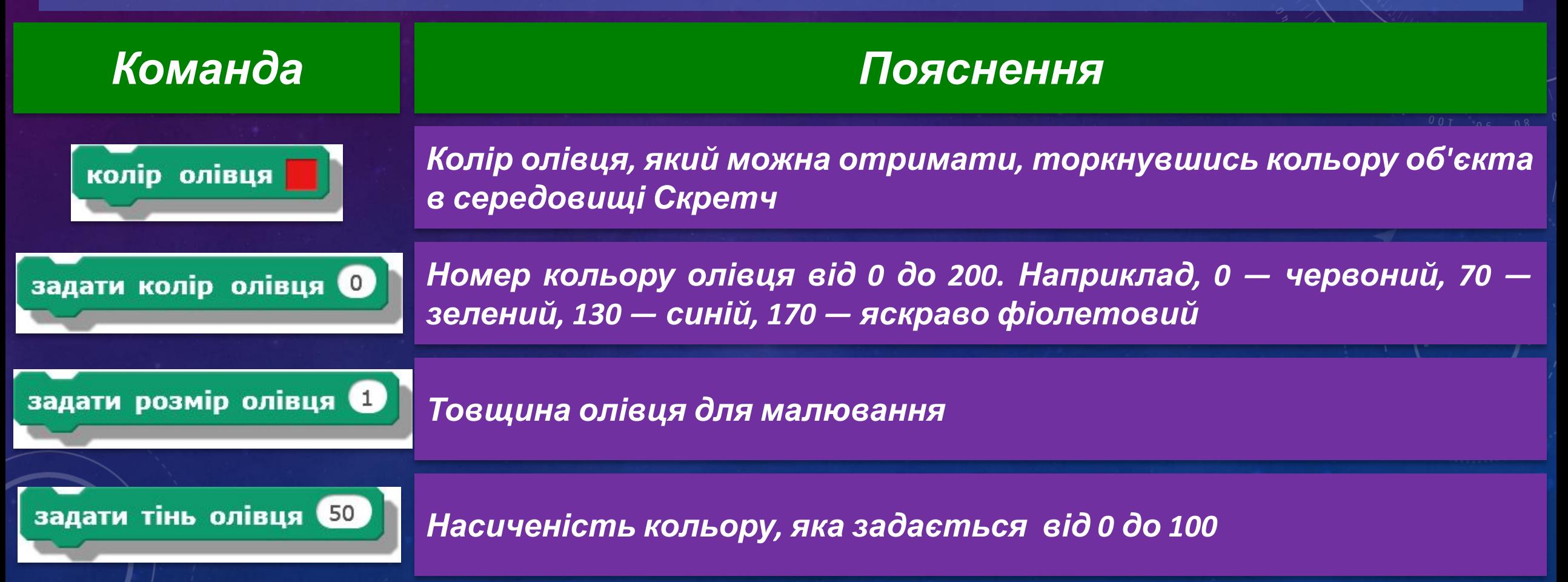

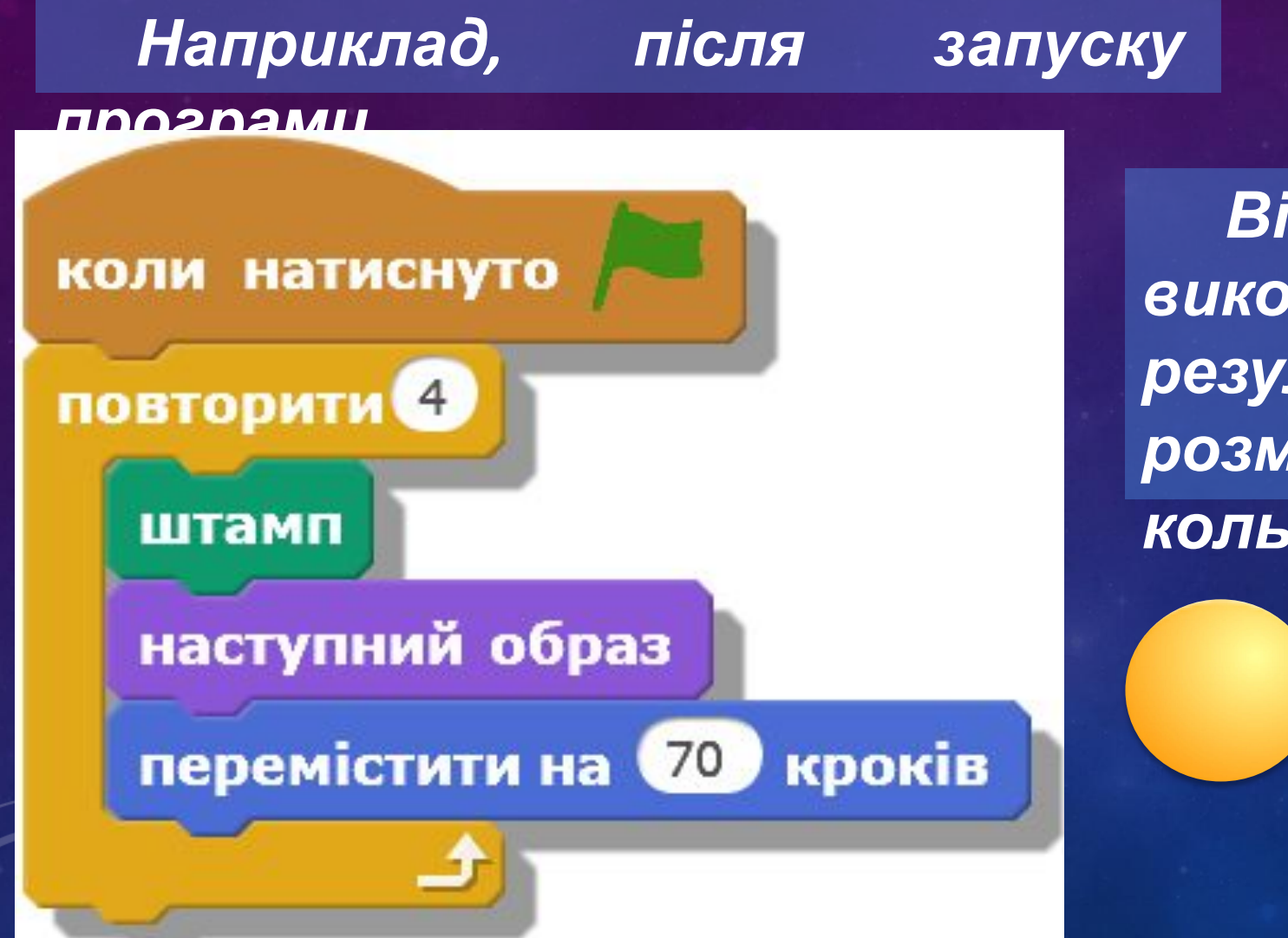

*Відбудеться дублювання*  $B$ *иконавця-кульки. результаті на сцені буде розміщено 5 кульок різного кольору*

*Виконавши наведений алгоритм, що містить цикл. Рудий кіт намалює орнамент.*

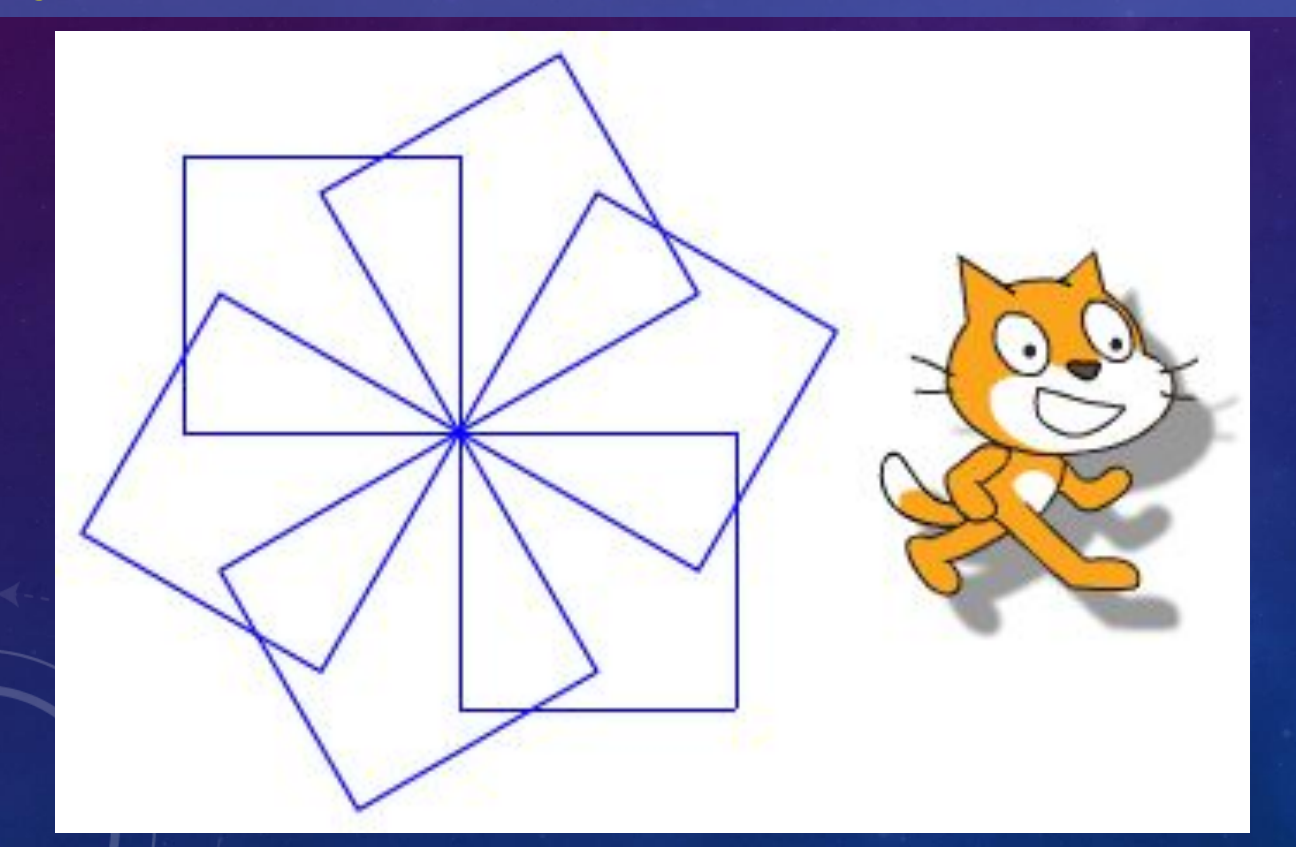

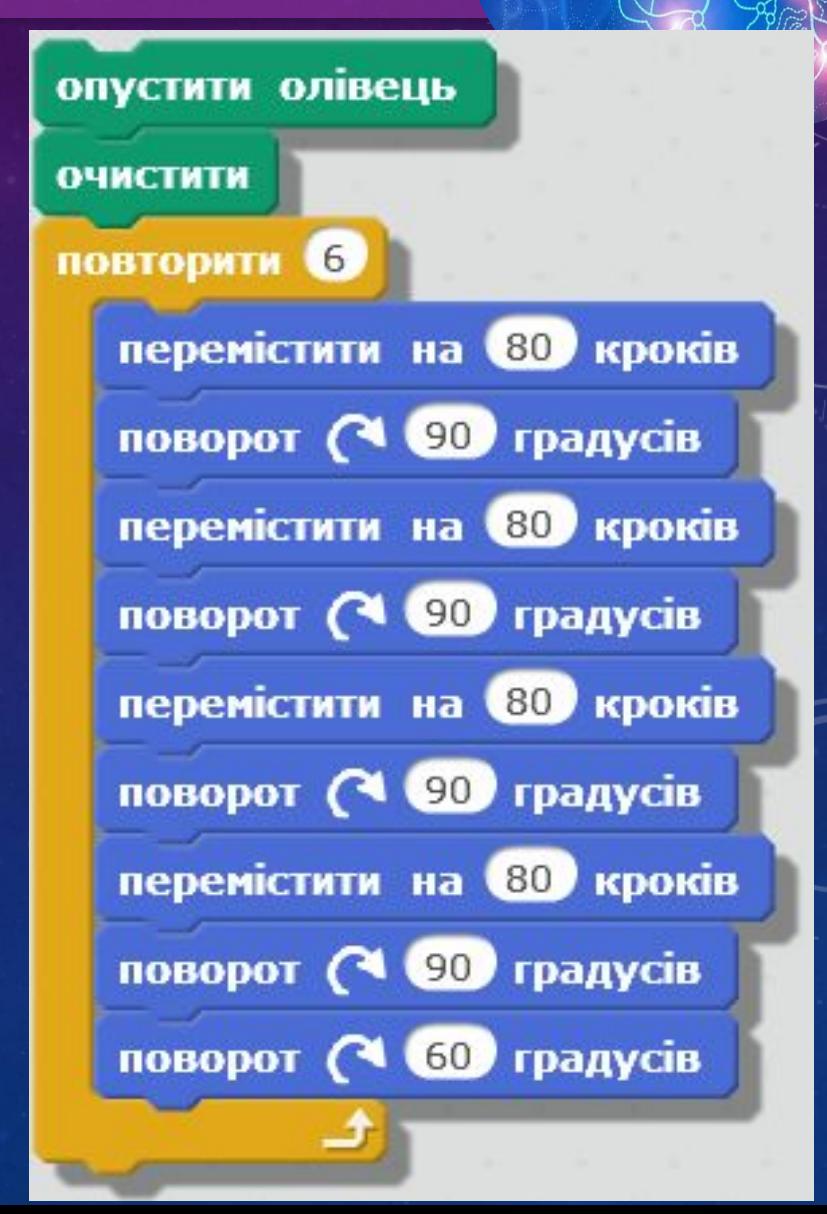

#### **Працюємо за комп'ютером**

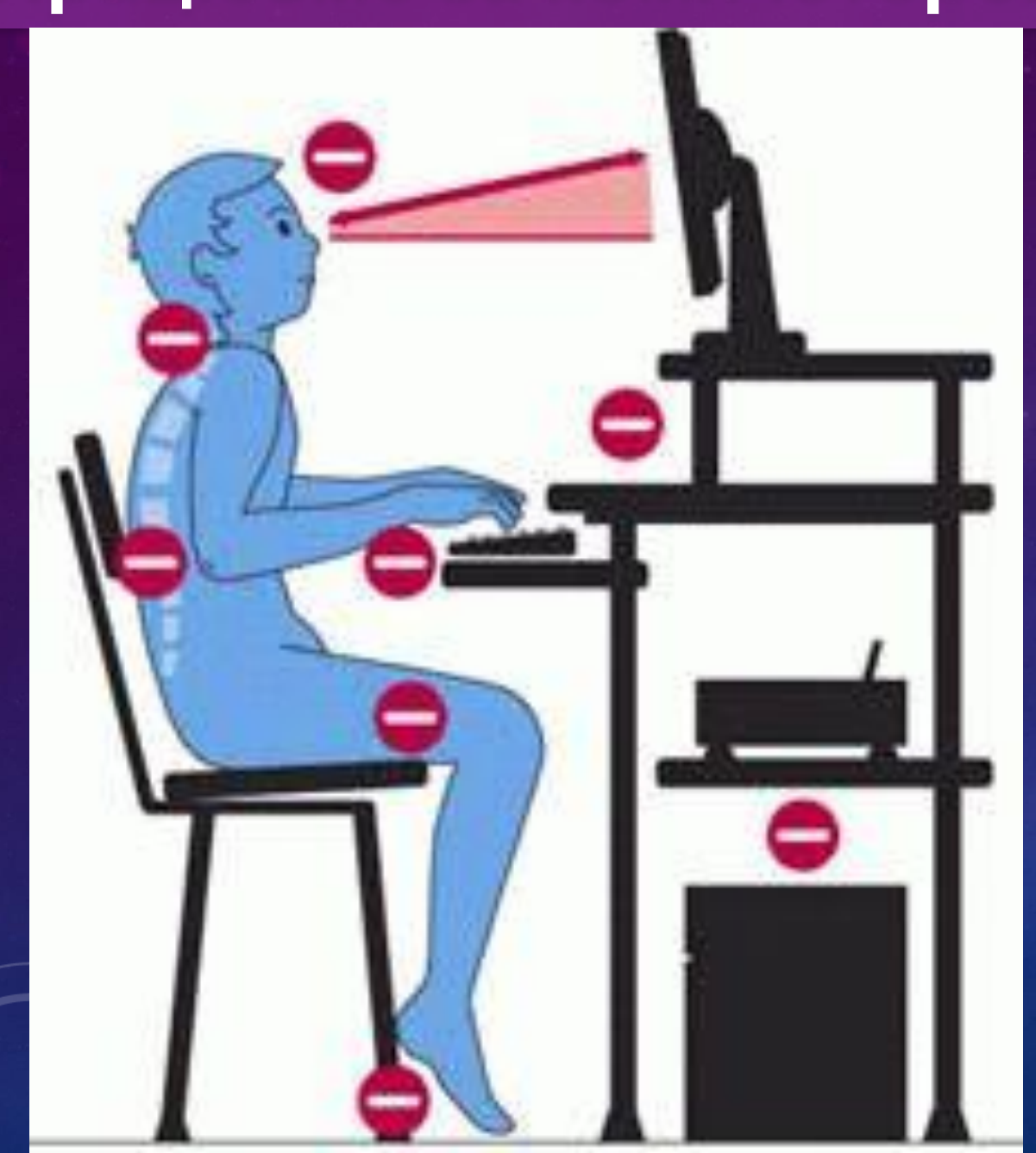

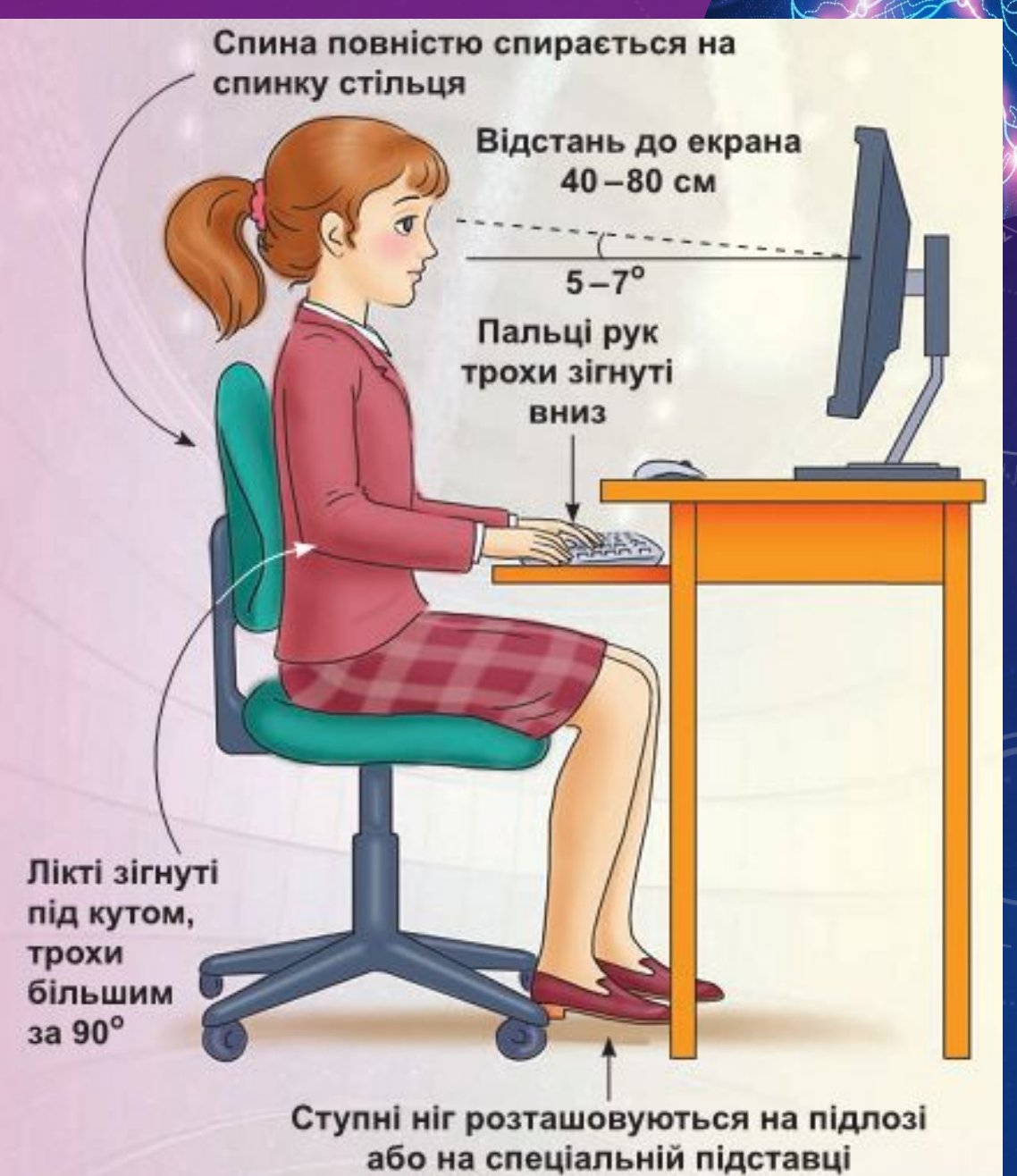

#### **Працюємо за комп'ютером**

#### *Створити алгоритм, для малювання кола (Колір за бажанням )*

*Створити алгоритм, для малювання квадрата ( Використати постійну зміну кольорів )* 

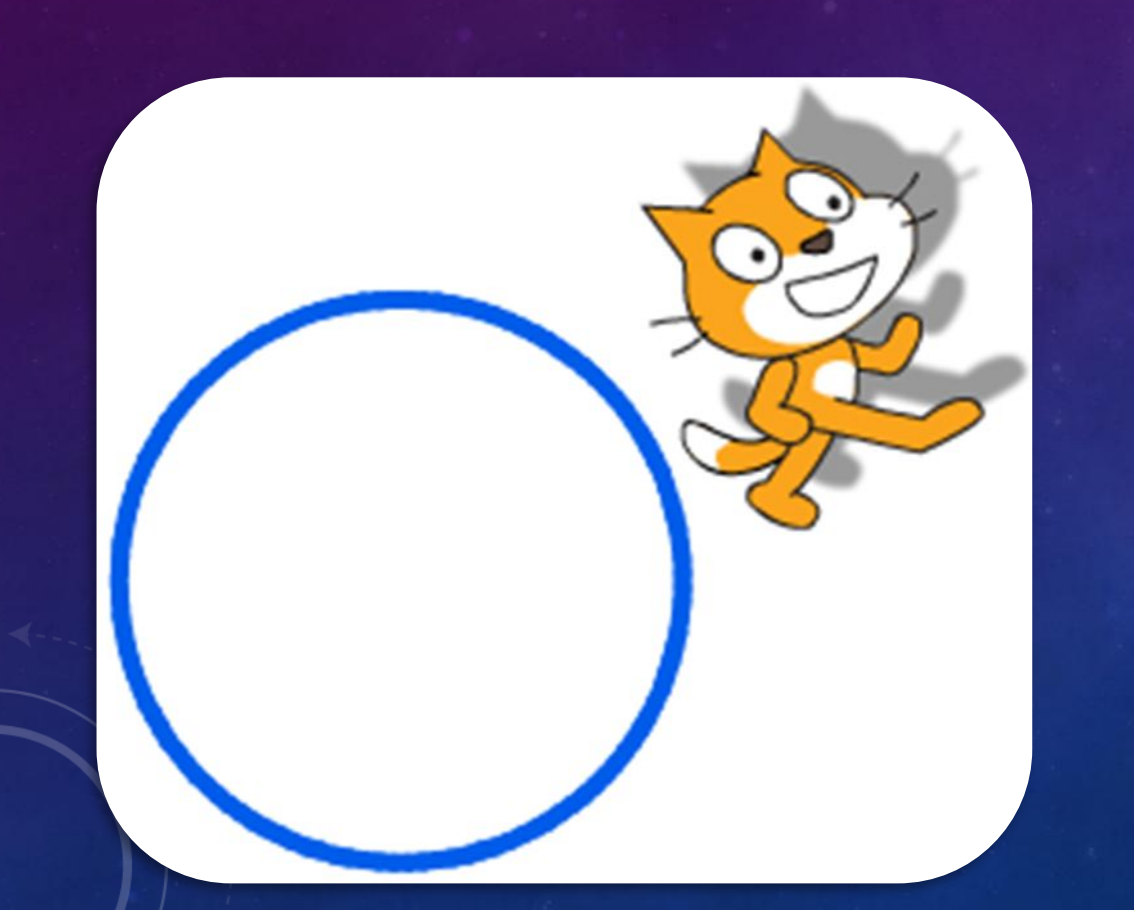

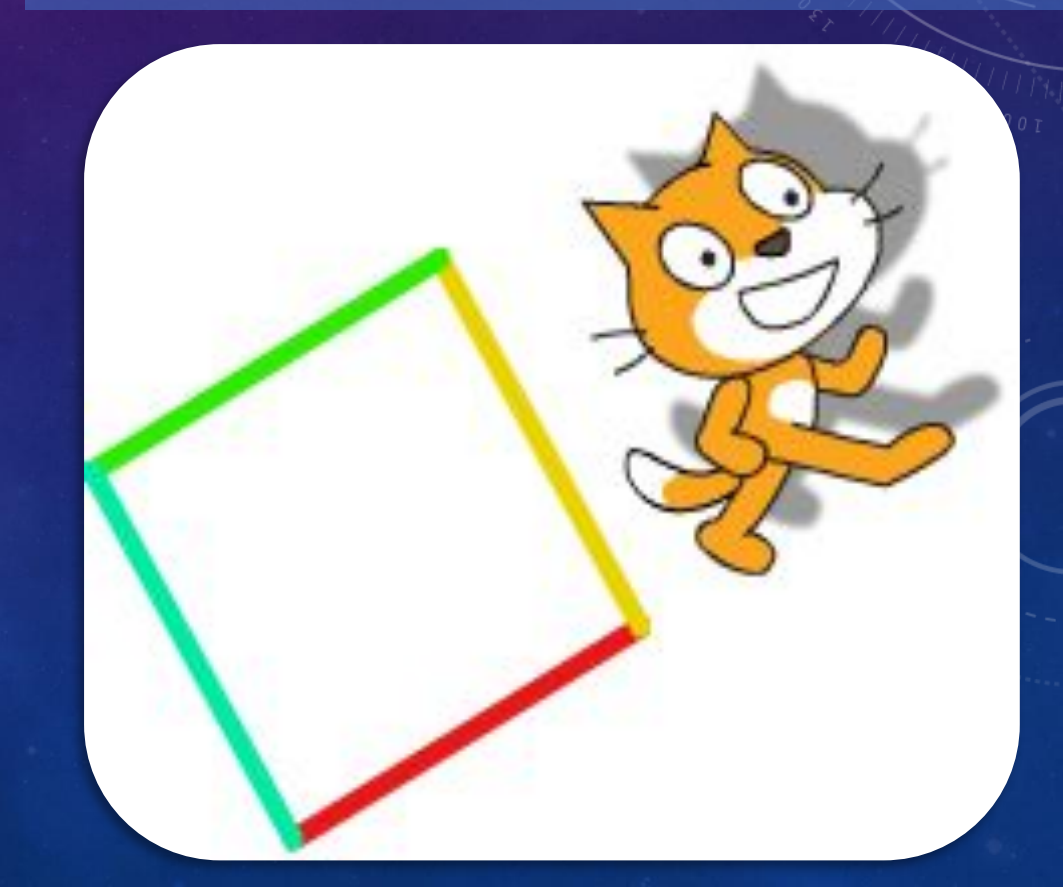

#### **Працюємо за комп'ютером**

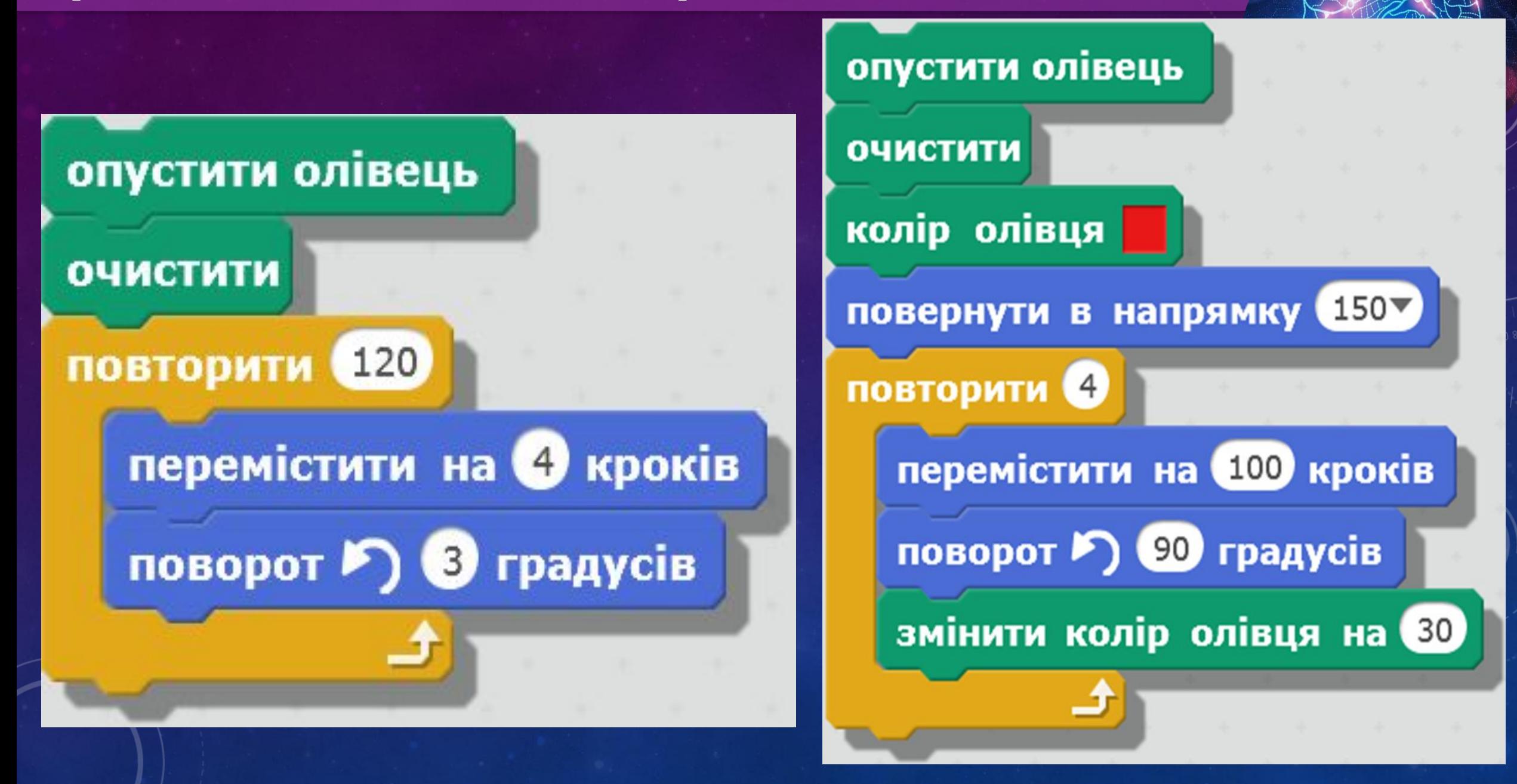

#### **Вправи для очей**

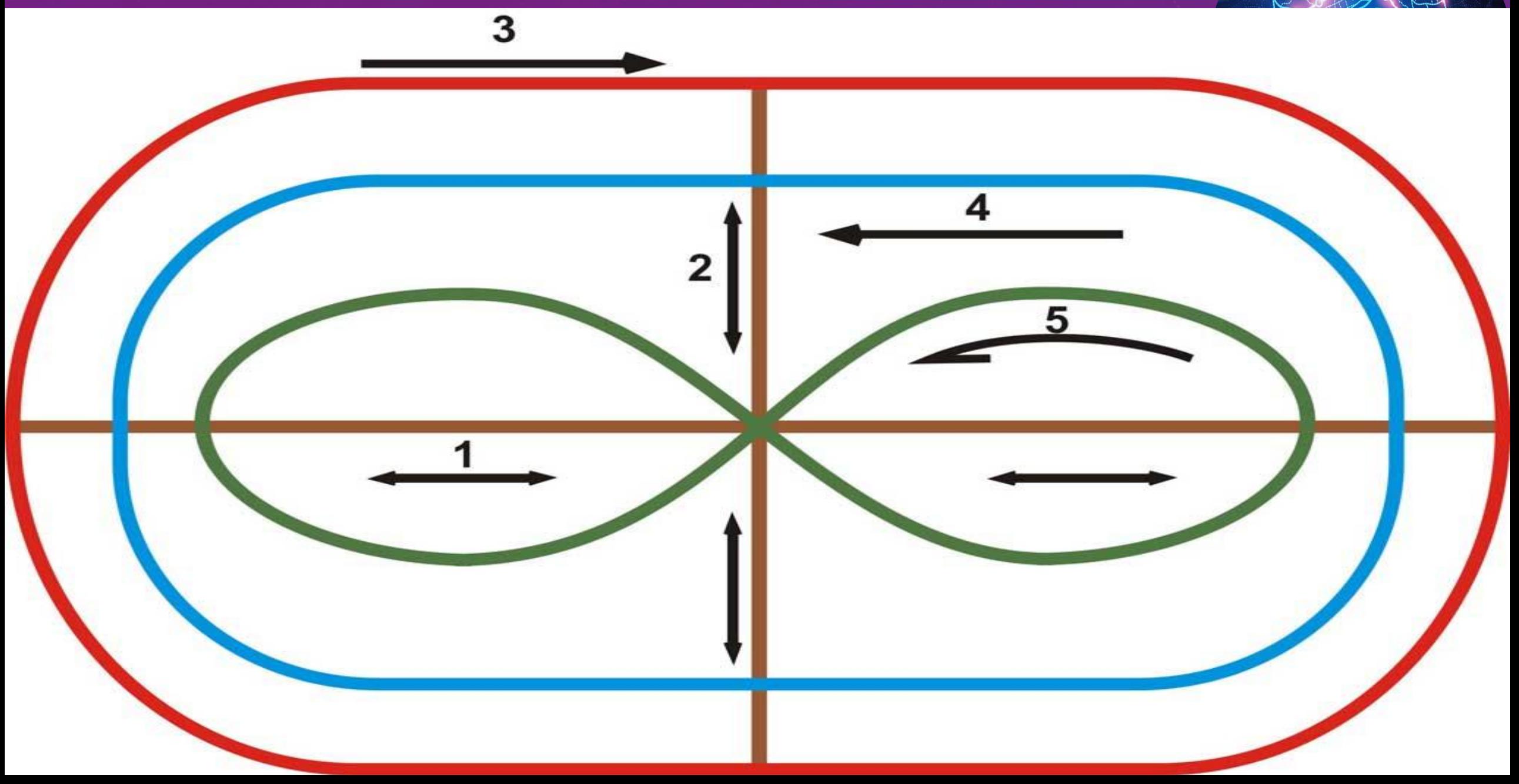

### **Домашнє завдання**

# **Підготуватися до практичної роботи .**

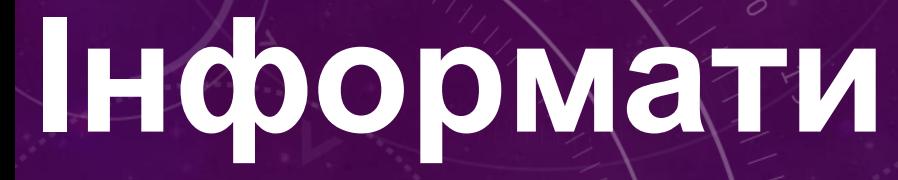

**ка**

## **Дякую за увагу ! ЗА НОВОЮ ПРОГРАМОЮ 2017 РОКУ**

**SPERT** 

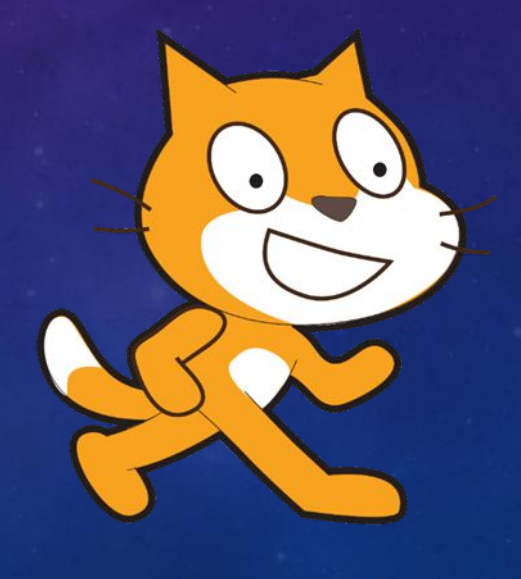

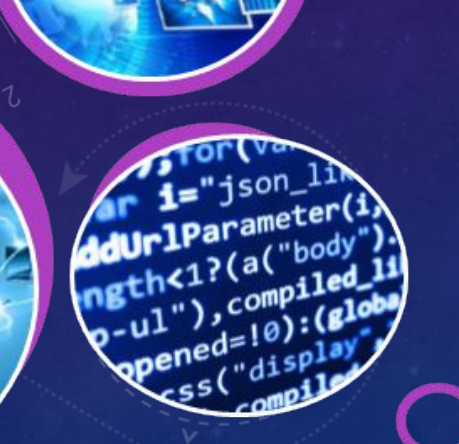